We are excited to announce a change in the way you sign up for direct deposit or change the banking institution you selected for direct deposit.

All new direct deposits and direct deposits changes will be done via [Cal Employee Connect \(CEC\)](https://connect.sco.ca.gov/) . CEC is a secure website developed by the State Controller of California for all state employees to review payment stubs and obtain W-2 information. New employees will receive their first payment as a live pay warrant. Information obtained from that warrant will be used to create an account with CEC.

Complete instructions for establishing your initial account with CEC may be found via the Titan Online Portal page in the Employee Homepage tile:

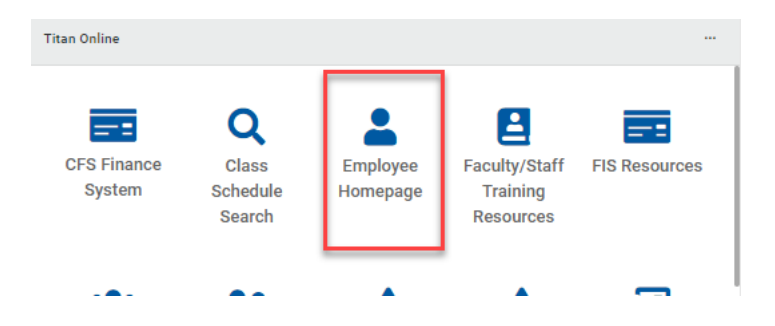

 [Cal Employee](https://connect.sco.ca.gov/) Connect (CEC) has expanded access to CEC Employee Services feature and Multifactor Authentication (MFA). The Employee Services feature is secure, user friendly and has been created as additional options to support remote work and employee self-service. MFA allows for an extra layer of security on employees CEC accounts. Once MFA is enabled, employees can enroll or change Direct Deposit via the Employee Services feature within CEC. CSU Fullerton uses Duo as our MFA; however, you are free to choose any of the MFA authenticators listed on the CEC website.

Please note the new Direct Deposit feature is an additional option for staff to submit a New/Change Direct Deposit request and will not affect employees already on direct deposit. One new enrollment or change request will be allowed every 30 days. For change requests do not close your original account until you can determine that your new direct deposit has taken effect.

## Staff wishing to cancel the direct deposit service need to contact Payroll Services to request the direct deposit cancellation form

To use the direct deposit service via CEC please follow the following steps"

## **ENABLE CEC MFA:**

Select *User Profile*, Click *Turn On MFA*, and follow instructions within the application to download authenticator App to your phone and enjoy an extra layer of security to your CEC account. Select *Employee Services* from the top navigation bar and follow instructions within the application. If you have questions or need assistance, please visit CEC Help & Feedback.

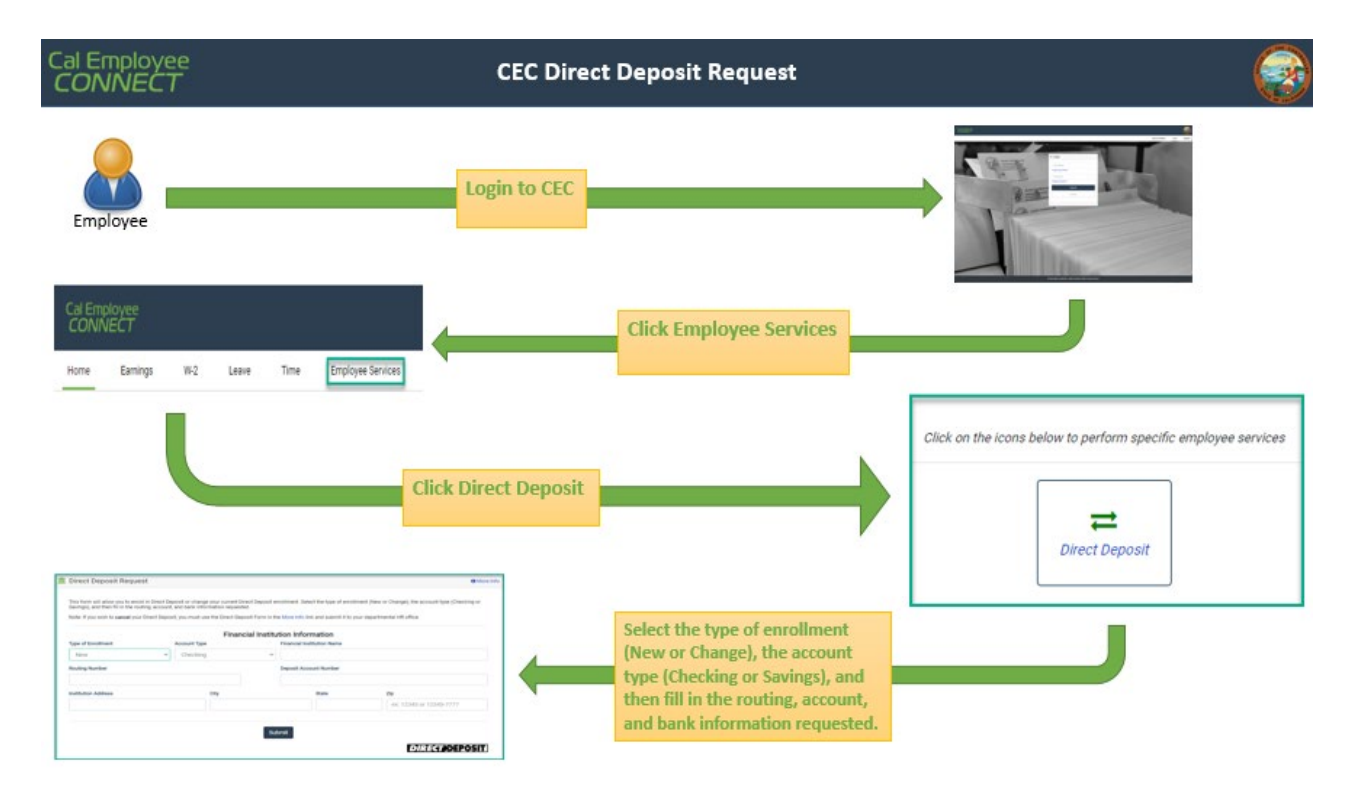

Select *Employee Services* from the top navigation bar and follow instructions within the application.

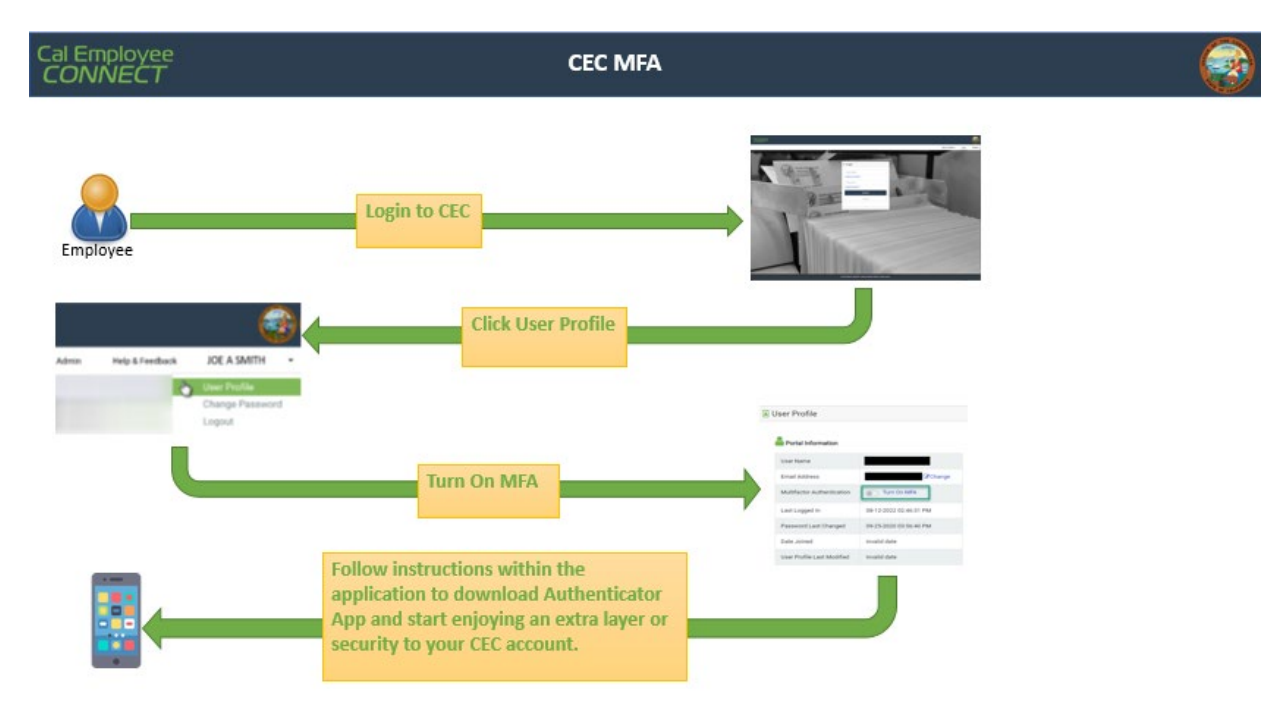

If you have questions or need assistance, please visit [CEC Help & Feedback](https://connect.sco.ca.gov/help) or contact Payroll Services at (657) 278-2521 or [payroll@fullerton.edu](mailto:payroll@fullerton.edu)